# काउंसलिंग में चॉइस फिलिंग कैसे करें ?

#### Step 1

#### admission.prsuprayagraj.in/PRSU\_COUNSELLING\_LOGIN\_2324.as  $\leftarrow$   $\rightarrow$  $\mathcal{C}$

☆  $\Box$  (WF)  $\bigcup$ 

# प्रो० राजेन्द्र सिंह (रज्जु भय्या) विश्वविद्यालय, प्रयागराज **Prof. Rajendra Singh (Rajju Bhaiya) University, Prayagraj**<br>(Formerly Allahabad State University, Allahabad)<br>A Public University established under Uttar Pradesh State University Act 1973

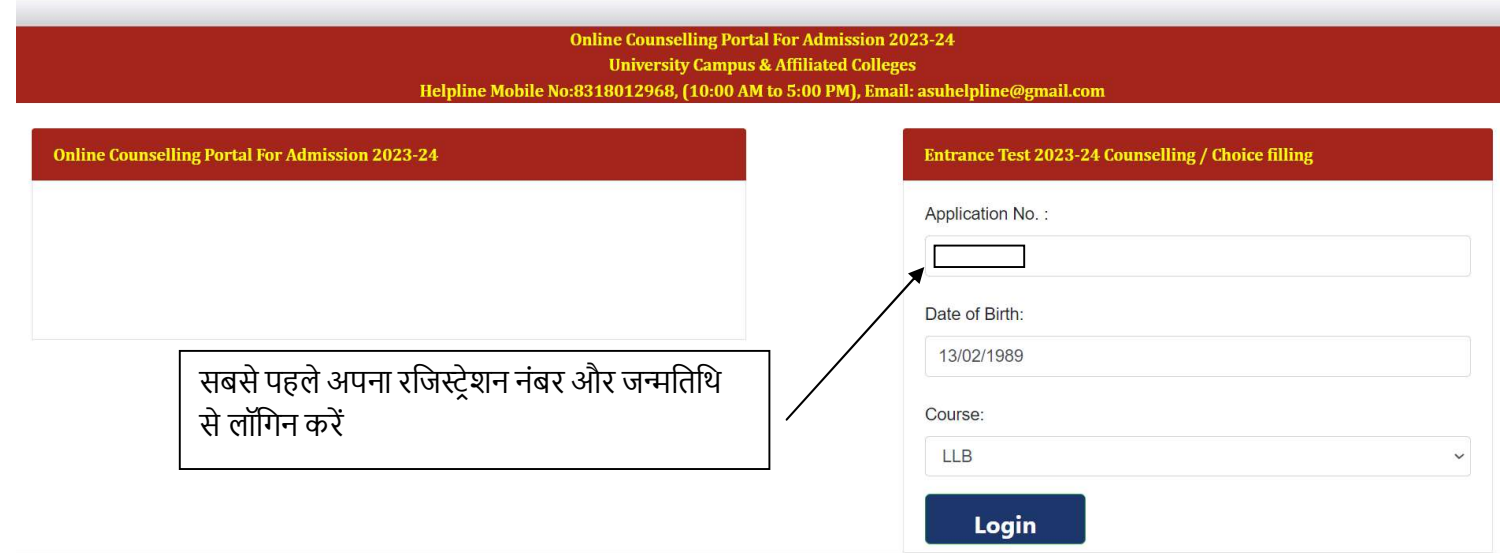

### Step 2

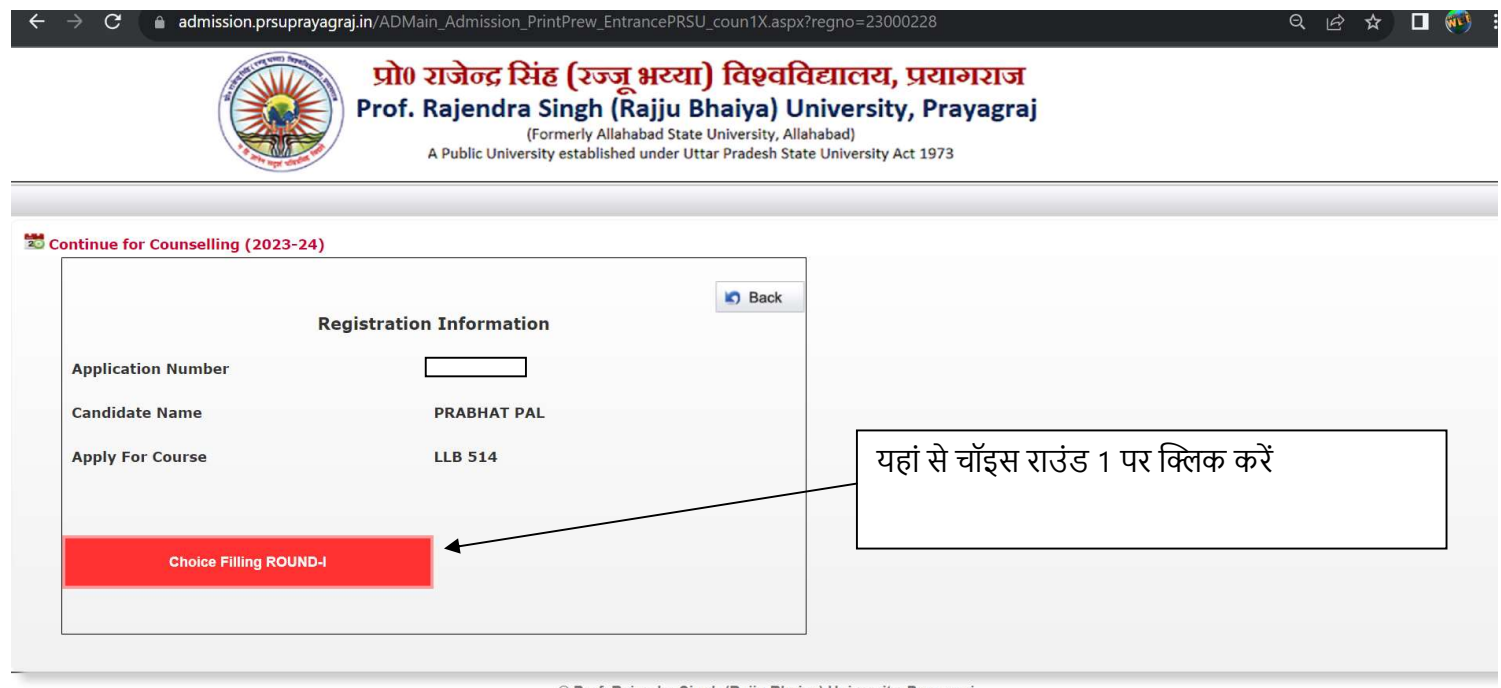

© Prof. Rajendra Singh (Rajju Bhaiya) University, Prayagraj

#### Step 3

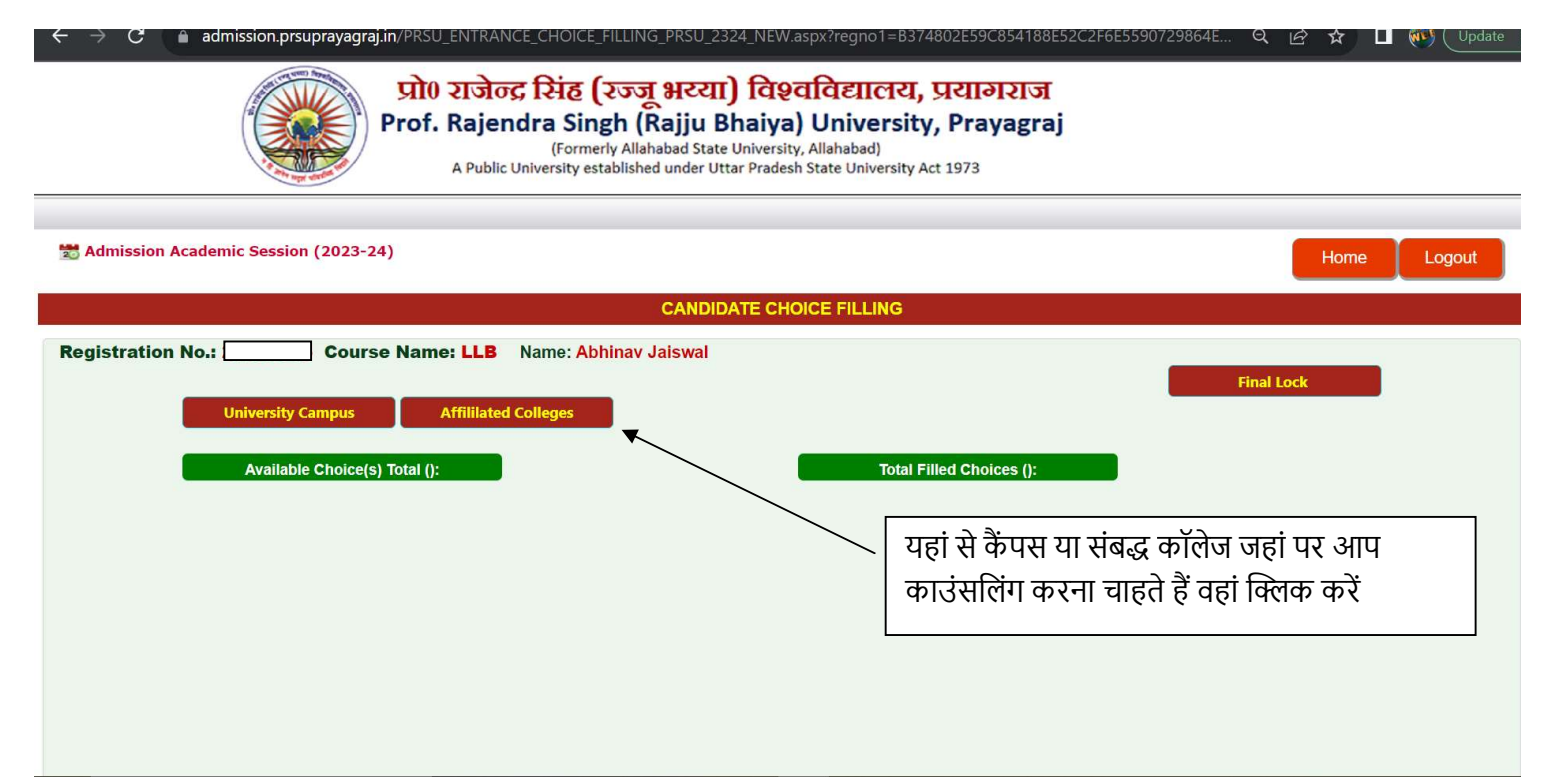

#### Step 4

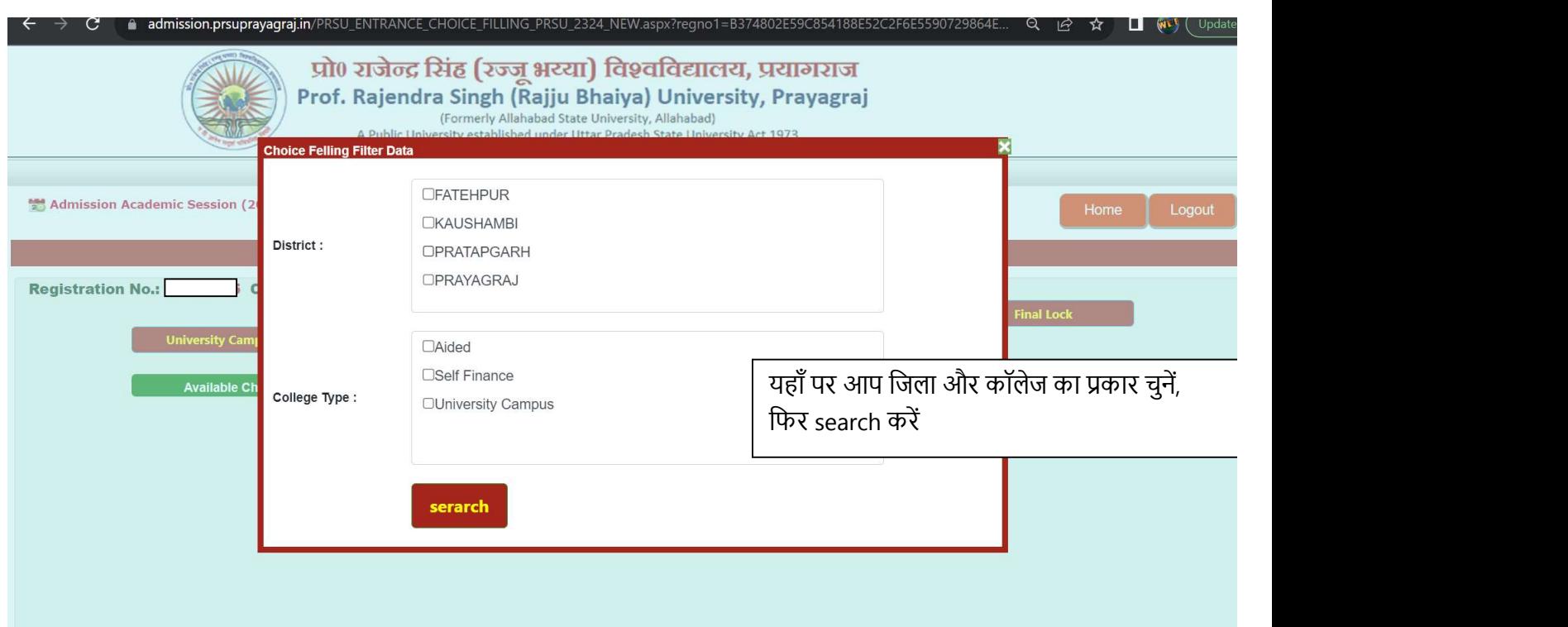

## Step 5

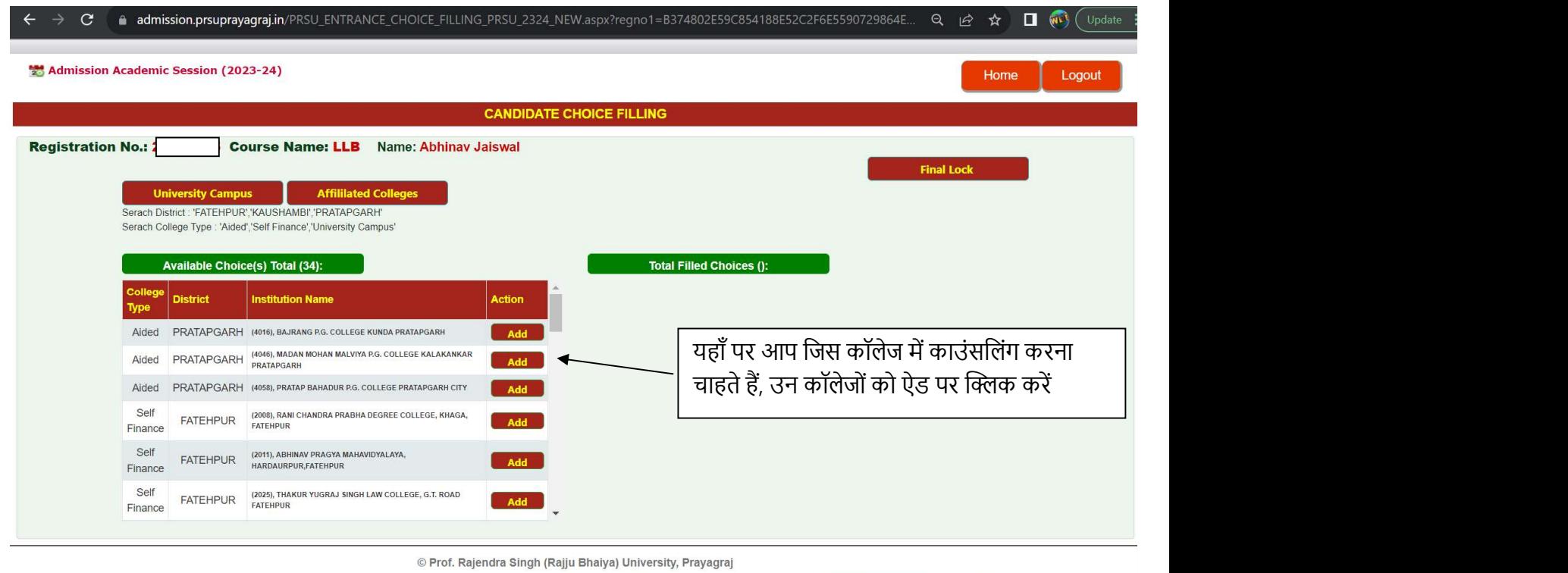

# Step 6

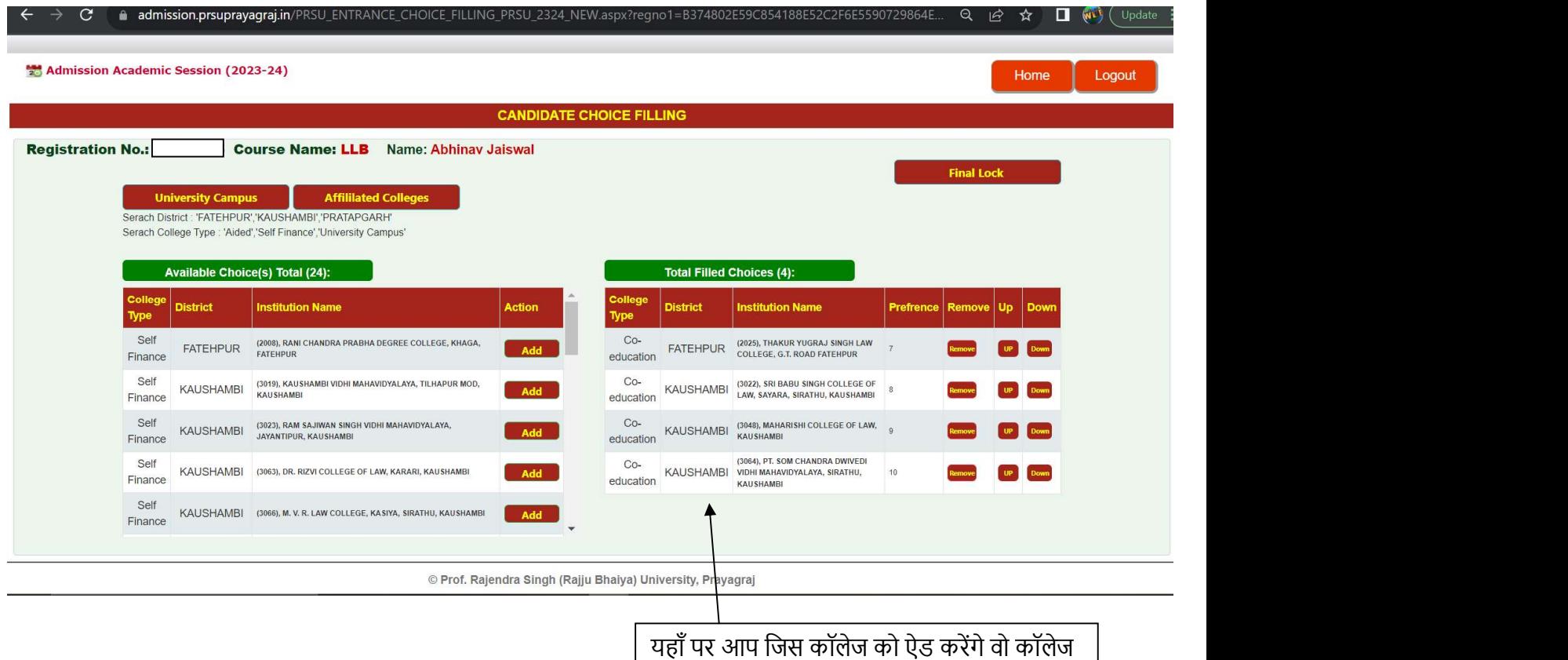

आपके राइट बॉक्स में शो होगा आप प्रेफ्रिंस के ब्रिटिश कर के अनुसार ऊपर और नीचे भी कर सकते हैं एक | अथवा एक अधिक च्वायस दिनांक 12 अगस्त 2023 | तक भर सकतेहै

Step 7 and 200 million to the state of the state of the state of the state of the state of the state of the state of the state of the state of the state of the state of the state of the state of the state of the state of t

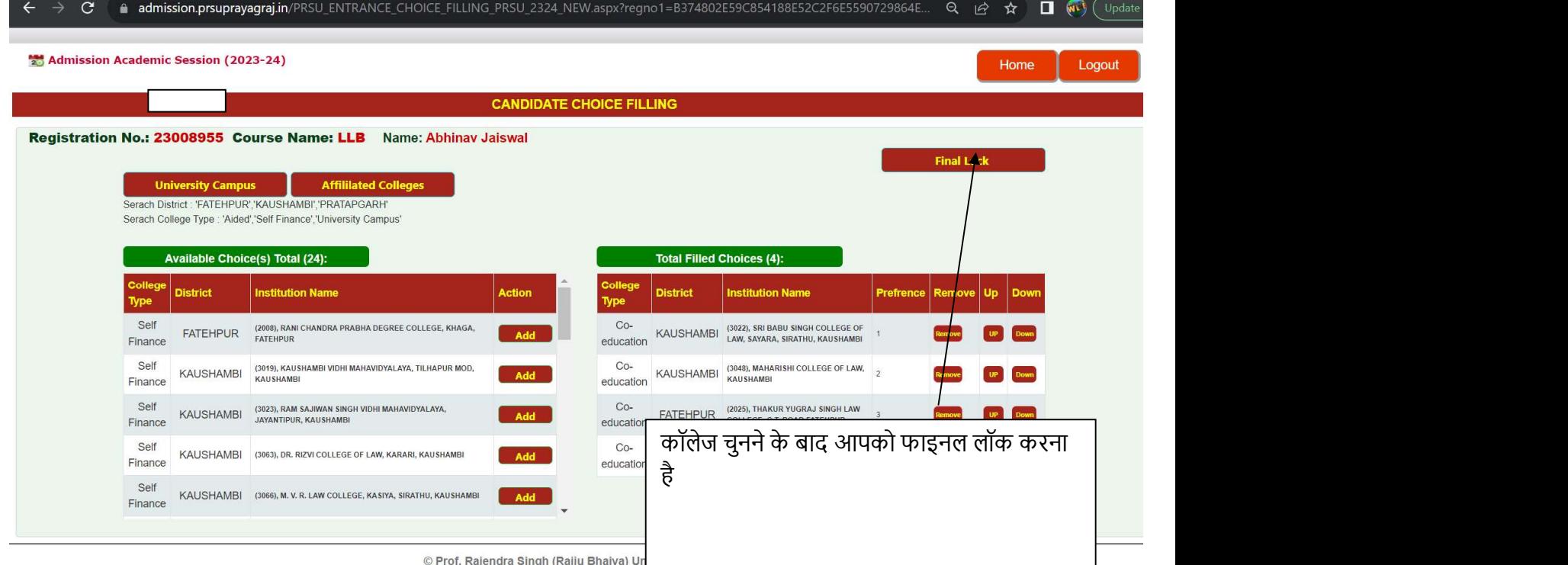

# Step 8

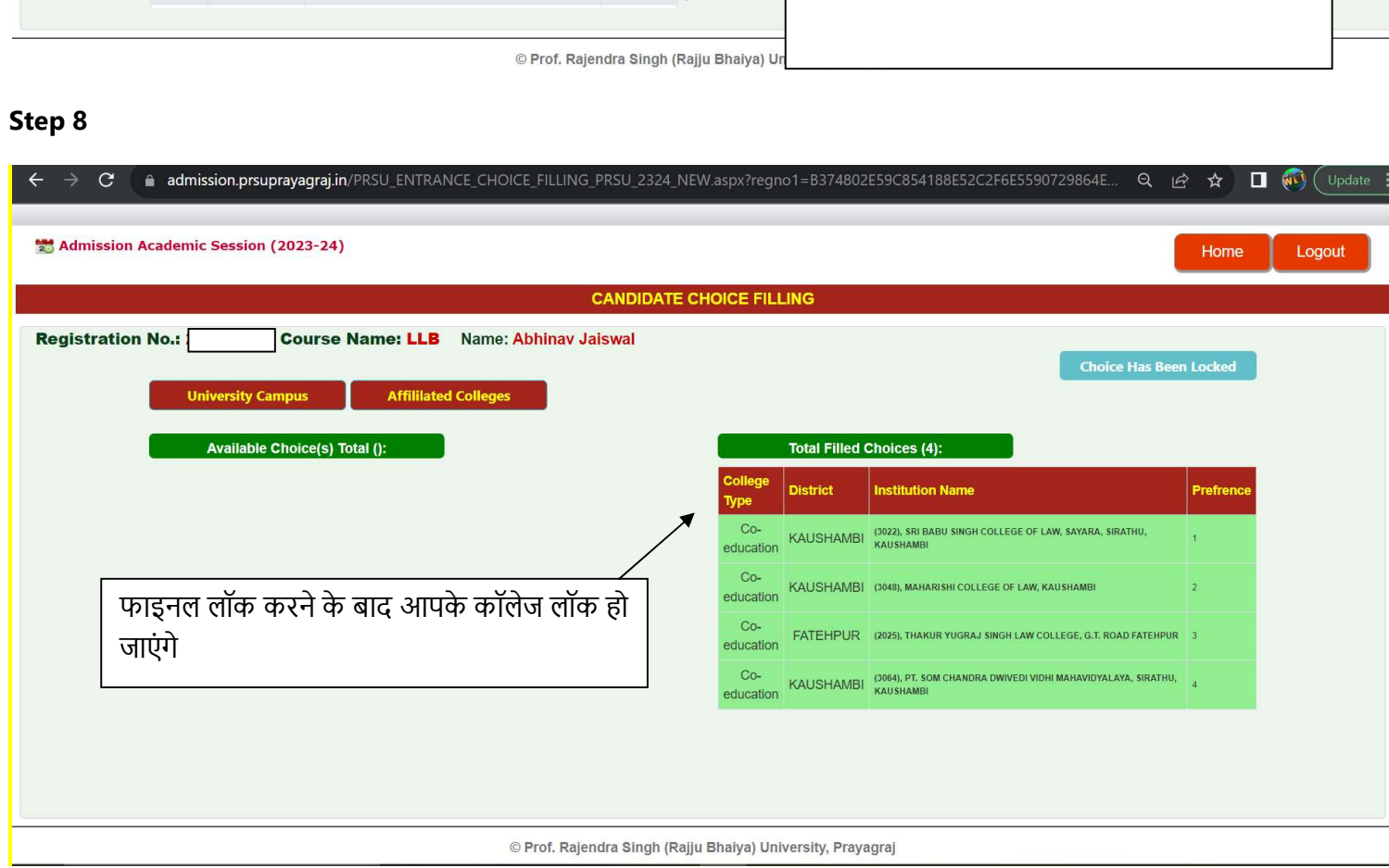

Step 9

चॉइस फिलिंग समाप्त होने के बाद सीटों का अलॉटमेंट दर्शायी गयी रैंक तथा चॉइस फिलिंग के आधार पर किया जाएगा जिसके पश्चात जिस कॉलेज में आप का चयन हुआ ह उसको दर्शाते हुए आपको कॉलेज अलॉटमेंट लेटर इसी लॉगिन के माध्यम से प्राप्त होगा तत्पश्चात आपको चयनित कॉलेज में दी गयी समय सीमा 13 अगस्त से 16 अगस्त 2023 के अंदर कॉलेज में जाकर अपने डॉक्यूमेंट सत्यापन तथा एडमिशन लॉक करवाना होगा.